## Converting a Word Doc to a PDF

- 1. Open your saved Word document.
- 2. Go to **File** and **Save As**.
- 3. Choose where you would like to save the document to.
- 4. Choose a **Title**.
- 5. Change the **File Type** to **PDF**.

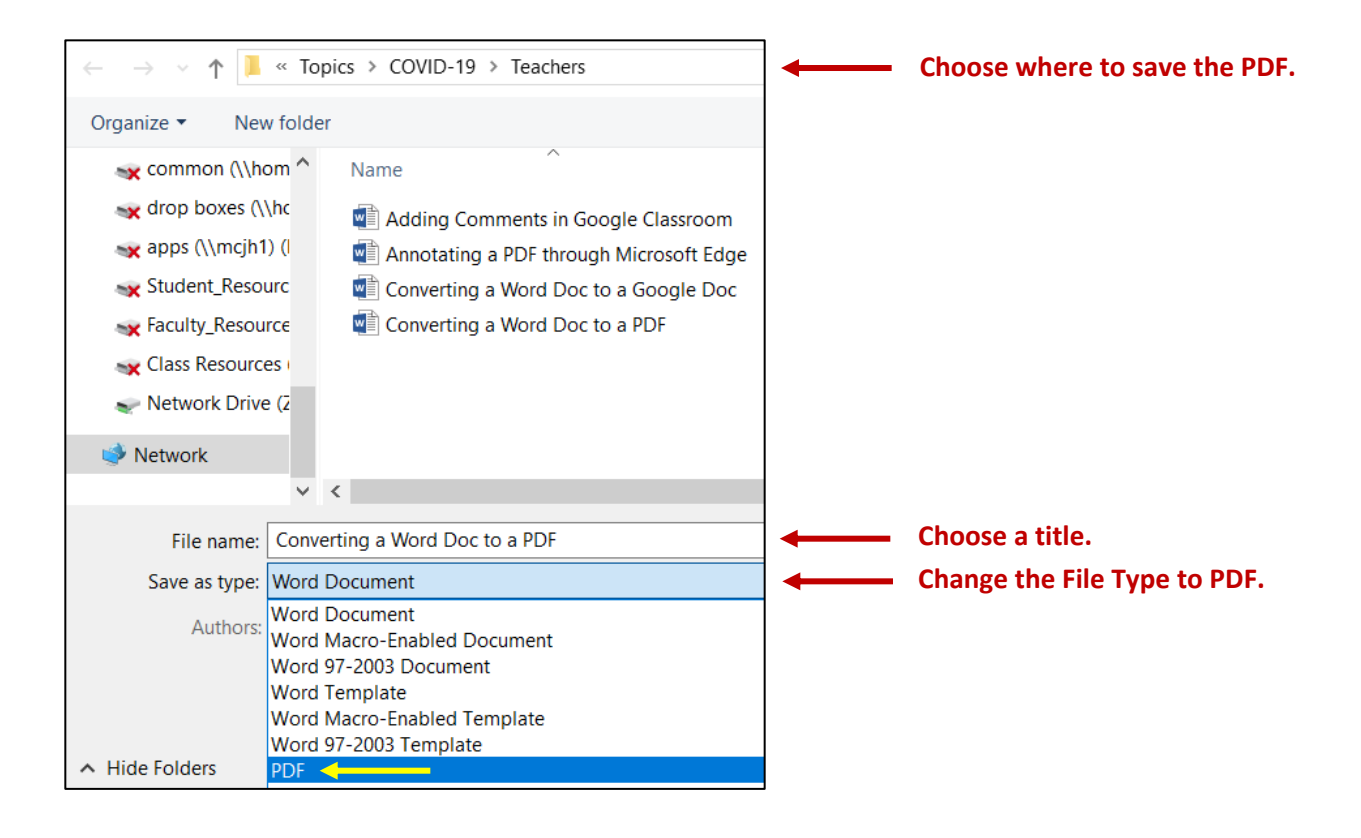